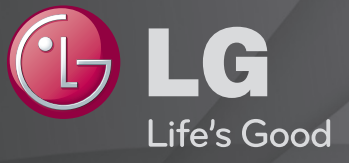

## Brukerveiledning

Dette er en 「Brukerveiledning」 installert på TV-en.

Innholdet i denne brukerveiledningen kan endres uten varsel for å forbedre kvaliteten.

# ❐ Angi favorittprogrammer

### $SETTINGS \Rightarrow OPPSETT \rightarrow Pr. red.$

- 1 Trykk på Q.MENU-knappen på Programredigering-skjermen og velg Favoritt Gruppe.
- 2 Velg det ønskede programmet.
- 3 Trykk på FAV-knappen. Det valgte programmet blir lagret som en favoritt.

# ❐ Bruke favoritter

### Trykk på FAV-knappen.

Favorittlisten vises. Velg ønsket forhåndsinnstilt favorittprogram fra Favorittliste A-D.

# ❐ Konfigurere programmer automatisk

### SETTINGS  $\Rightarrow$  OPPSETT  $\rightarrow$  Aut. Innstilling

Stiller inn programmer automatisk.

- Velg landet som TV-en brukes i. Programinnstillingene endres avhengig av land.
- 2 Starte Aut. innstilling.
- 3 Velg ønsket inndatakilde.
- 4 Følg instruksjonene på skjermen for å angi Aut. innstilling.
- ✎ Hvis inndatakilden ikke er koblet ordentlig til, er det ikke sikkert at programregistreringen fungerer.
- ✎ Aut. Innstilling finner bare programmer som kringkaster for øyeblikket.
- ✎ Hvis Lås system er aktivert, vises et hurtigvindu der du blir bedt om å oppgi passord.

## □ Innstilling for digital kabel-TV

Hvis du søker etter programmer med innstillingen FULL, kan det ta lang tid. Følgende verdier er påkrevd for å søke etter alle tilgjengelige programmer raskt og korrekt. De mest brukte verdiene er angitt som standard.

- Frekvens: Angi en brukerdefinert frekvens.
- Symbolfrekvens: Angi en brukerdefinert symbolfrekvens (symbolfrekvens er den hastigheten en enhet, for eksempel et modem, bruker for å sende symboler til en kanal).
- Modulering: Angi en brukerdefinert modulering. (Modulering: Innlasting av lydeller videosignaler på carrier).
- Nettverks-ID: Unik identifikasjon som tildeles for hver enkelt bruker.
- Startfrekvens: Angi en brukerdefinert startfrekvens.
- Sluttfrekvens: Angi en brukerdefinert sluttfrekvens.

# ❐ Innstilling av digital kabel-TV

#### SETTINGS  $\Rightarrow$  OPPSETT  $\rightarrow$  Innstilling for digital kabel-TV

[bare i kabelmodus]

Hvis Automatisk kanaloppdatering er på, kan du oppdatere informasjonen for alle programmene som kan oppdateres, inkludert programmet du ser på for øyeblikket. Hvis Automatisk kanaloppdatering er av, kan du bare oppdatere informasjonen for programmet du ser på for øyeblikket.

- ✎ Utvalget en bruker har å velge i på menyen Tjenesteoperatør, varierer avhengig av antallet tjenesteoperatører som støttes av det enkelte land.
- ✎ Hvis det bare finnes én tjenesteoperatør, kan denne funksjonen ikke aktiveres.
- ✎ Du kan ikke velge Innstilling for digital kabel-TV hvis Tjenesteoperatør er satt til "Ziggo".

# ❐ Bruke Man. Innstilling

### SETTINGS  $\Rightarrow$  OPPSETT  $\rightarrow$  Man. Innstilling

Justerer programmer manuelt og lagrer resultatene.

Du kan kontrollere signalstyrke og signalkvalitet for digital kringkasting.

For analog kringkasting kan du konfigurere stasjonsnavn og fininnstille. Vanligvis er det bare nødvendig med fininnstilling hvis det er dårlige mottaksforhold.

# ❐ Redigere programmer

#### SETTINGS → OPPSETT → Stasjonsredig.

Redigerer lagrede programmer.

Angi som favorittprogram, blokker / opphev blokkering av programmer, hopp over osv. for det valgte programmet.

### Trykk på TEXT-knappen.

[avhengig av land]

Tekst-TV er en gratis tjeneste som leveres av TV-kanalen. Den inneholder tekstbasert informasjon om TV-programmer, nyheter og vær.

Tekst-TV-dekoderen på denne TV-en kan støtte systemene SIMPLE, TOP og FASTEXT.

- Fargeknapp: For å velge forrige eller neste side.
- • Tallknapp: Angir ønsket sidenummer
- PC : For å velge forrige eller neste side.

❐ Spesiell tekst-TV-funksjon

Trykk på T. OPT-knappen.

Velg Tekstvalg-menyen.

- $\cdot$   $\Box$  Indeks : Velg hver indeksside.
- $\cdot$   $\equiv$  Tid : Når du ser på et TV-program, velger du denne menyen for å vise tiden i øvre høyre hjørne av skjermen.
- 国 Pause: Stopper den automatiske sidevekslingen som skjer hvis en tekst-TV-side består av to eller flere undersider.
- $\equiv$  Vise : Velg denne menyen for å vise skjult informajson, for eksempel løsning på gåter eller nøtter.
- Ex Oppdater : Viser TV-bildet på skjermen mens du venter på en ny tekst-TV-side.
- • Språk [Bare i digital modus] : Angir språk for tekst-TV.

### Trykk på TEXT-knappen.

#### [Kun Storbritannia/Irland]

TV-en gir deg tilgang til digital tekst-TV som har kraftig forbedret tekst, grafikk osv. sammenlignet med eldre, analog tekst-TV. Denne funksjonen gir tilgang til spesielle digitale tekst-TV-tjenester og spesifikke tjenester som sender digital tekst-TV.

□ Tekst-TV i den digitale tjenesten

- Trykk på en talltast eller P → knappen for å velge en bestemt tjeneste som sender digital tekst-TV.
- 2 Følg instruksjonene om digital tekst-TV og gå videre til neste skritt ved å trykke på TEXT, OK, Navigering, Rød, Grønn, Gul, Blå eller NUMBER osv.
- 3 Trykk på en talltast eller  $P^{\bullet}$ -knappen for å bruke en annen digital tekst-TV-tjeneste.
- ❓ Tekst-TV i digital tjeneste
	- 1 Trykk på en talltast eller  $P \left\{ \cdot \right\}$ -knappen for å velge en bestemt tjeneste som sender digital tekst-TV.
	- 2 Trykk på TEXT- eller fargeknappen for å slå på tekst-TV.
	- 3 Følg indikasjonene på den digitale tekst-TV-en og gå videre til neste trinn ved å trykke på OK, Navigering, Rød, Grønn, Gul, Blå eller NUMBER osv.
	- 4 Trykk på TEXT- eller fargeknappen for å slå av digital tekst-TV og fortsette å se på TV.

#### SETTINGS ➾ ALT. ➙ Data Service

[Avhengig av land]

Med denne funksjonen kan brukerne velge mellom MHEG (digital tekst-TV) og tekst-TV hvis begge eksisterer samtidig.

Hvis bare en av dem eksisterer, blir enten MHEG eller tekst-TV aktivert uavhengig av hvilket alternativ du valgte.

#### $SETTINGS \Rightarrow OPPSETT \rightarrow \overline{Cl}$ -informasjon

- Med denne funksjonen kan du se på krypterte tjenester (betalingstjenester).
- Hvis du fjerner CI-modulen, kan du ikke se på betalingstjenester.
- CI-funksjoner (Common Interface) er kanskje ikke mulig avhengig av landets kringkastingsomstendigheter.
- Hvis modulen er satt inn i CI-sporet, får du tilgang til modulmenyen.
- Kontakt forhandleren for å kjøpe modul og smartkort.
- Når du slår på TV-en etter at du har satt inn en CI-modul, er det ikke sikkert at du har lyd ut. Denne kan være inkompatibel med CI-modulen og smartkortet.
- Når du bruker en CAM (Conditional Access Module), må du forsikre deg om at den fullt ut oppfyller kravene til enten DVB-CI eller CI plus.
- En abnormal prosess med CAM (Conditional Access Module) kan forårsake dårlige bilder.

#### SETTINGS ➾ BILDE ➙ Bredde-/høydeforh.

Velger bredde-/høydeforhold for skjermen.

- 16 : 9: Endrer størrelsen slik at bildet passer skjermbredden.
- Ren Scan: Viser videobilder i originalstørrelse uten at deler fra kanten av bildet fjernes.
	- ✎ I modusene DTV, Komponent, HDMI og DVI (over 720p) er Ren Scan tilgjengelig.
- Original: Når TV-en mottar et bredskjermsignal, brukes det kringkastede formatet automatisk.

• Full bredde: Når TV-en mottar et bredskjermsignal, kan du justere bildet vannrett eller loddrett, i en lineær proporsjon, for å fylle hele skjermen. Video i formatene 4:3 og 14:9 støttes i fullskjerm uten bildeforvrengning via DTV-inngangen.

✎ I modusene analog/DTV/AV/Scart er Full bredde tilgjengelig.

- 4 : 3: Endrer størrelsen på bilder til den forrige standarden 4 : 3.
- 14 : 9: Du kan vise et bildeformat på 14:9 eller et generelt TV-program i 14:9-modus. 14:9-skjermbildet vises på samme måte som 4:3, men er flyttet øverst og nederst.
- Zoom: Endrer størrelsen slik at bildet passer skjermbredden. Det er ikke sikkert at øverste og nederste del av bildet vises.
- Kinozoom: Velg Kinozoom hvis du vil forstørre bildet i riktig proporsjon.
- ✎ Når du viser en ekstern enhet, kan disse situasjonene føre til "fastbrent" bilde:
	- bilde med faste elementer (for eksempel navn på TV-stasjonen)
	- Bredde/høydeforholdet 4 : 3 over lengre tid Vær forsiktig hvis du bruker disse funksjonene.
- ✎ Tilgjengelige kinomodi kan variere avhengig av innsignalet.
- ✎ Bredde-/høydeforholdet for innsignaler fra HDMI/RGB-PC er bare tilgjengelig i formatene 4:3 og 16:9. (Bare modeller med støtte for PCtilkobling)

# ❐ Justere bilder i PC-inngangsmodus

### $SETTINGS \Rightarrow BILDE \rightarrow Skjerm$

Justerer bildet i RGB-PC-modus.

- Oppløsning: Angir ønsket oppløsning.
	- ✎ Alternativer kan kun velges når PC-oppløsningen er angitt til 1024 x 768, 1280 x 768 eller 1360 x 768.
- Auto konfig.: Optimaliserer bildet.
- Posisjon/Størrelse/Klokkefase: Justerer skjermstørrelsen og posisjonen for optimal visning.
- Tilbakestill: Initialiserer skjermkonfigurasjonen i PC-inngangsmodus.

# ❐ Angi PC-oppløsning

- 1 Høyreklikk på PCens skrivebord og velg 「Egenskaper」.
- 2 Klikk på 「Innstillinger」 og henvis til det støttede formatet for å angi oppløsningen.
- 3 Velg  $\sqrt{\ }$ Avansert  $\rightarrow$  Skjerm  $\rightarrow$  Innstillinger for skjerm i konfigurasjonsvinduet. Henvis til de støttede formatene for å velge optimal vertikal frekvens.
- ✎ I PC-modus gir en oppløsning på 1360 x 768 optimal bildekvalitet.
- ✎ Metoden for å konfigurere oppløsning varierer avhengig av PC-type.

### ❓ Støttede formater

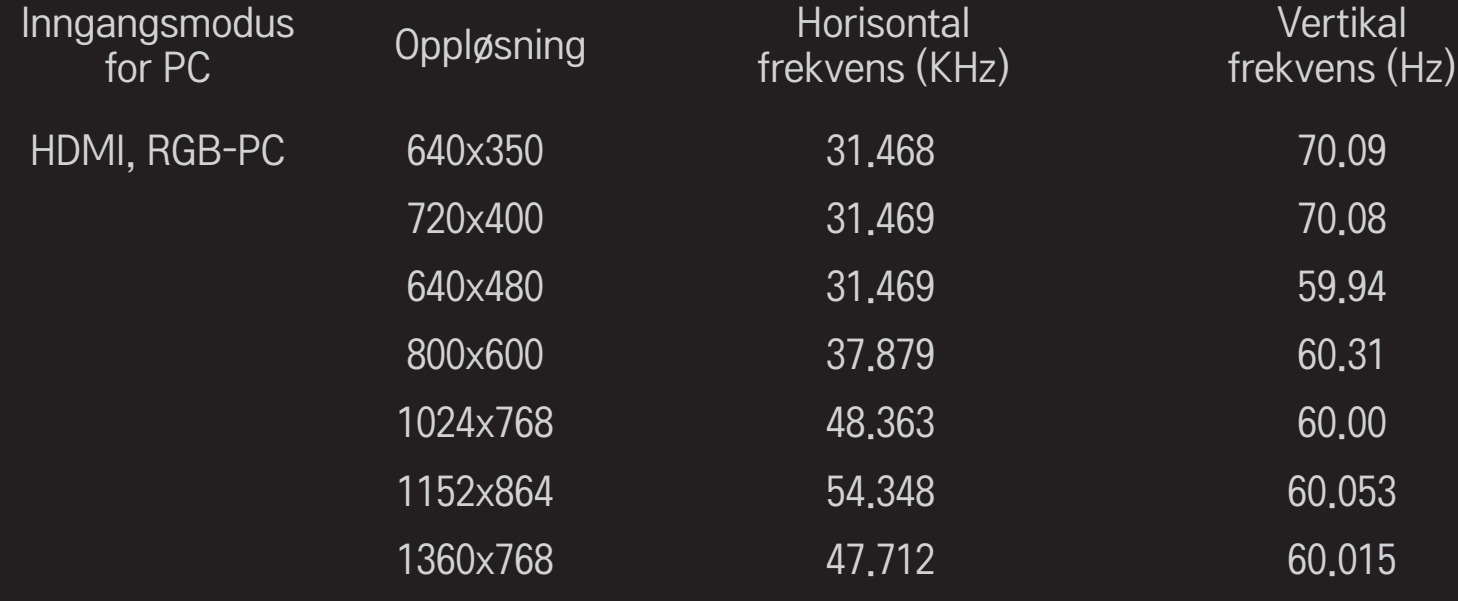

## [Avhengig av modell]

## Trykk på AV MODE-knappen.

Velger beste BILDE/LYD som er tilpasset for de ulike AV-modusene.

- Av: Verdi angitt i BILDE-/LYD-menyen.
- Kino: Forbedrer bilde- og lydinnstillinger for film.
- Sport: Forbedret bilde- og lydinnstillinger for sport.
- Spill: Forbedrer bilde- og lydinnstillinger for spill.

## ❐ Justere bildet med Bildeveiviser

#### SETTINGS ➾ BILDE ➙ Bildeveiviser II

Kalibrerer og justerer for optimal bildekvalitet med fjernkontrollen og bildeveiviseren uten dyre mønsterenheter eller hjelp fra en spesialist. Følg instruksjonene på skjermen for å oppnå optimal bildekvalitet.

# ❐ Velge kinomodus

### SETTINGS ➾ BILDE ➙ Kinomodus

Velger kinomodus som er optimalt for visningsmiljøet eller programmet.

• Intelligent Sensor: Oppdager belysning i rommet og justerer automatisk TV-ens lysstyrke for å redusere strømforbruk. Justerer automatisk lysstyrke, skarphet, farge eller fargetone for optimal bildekvalitet.

- **Extra** Ekspert: Meny for justering av bildekvalitet hvor eksperter og amatører kan nyte den beste TV-opplevelsen. Dette er justeringsmenyen som er inkludert for ISF-sertifiserte bildeinnstillingseksperter. (ISF-logoen kan kun brukes på ISF-sertifiserte TV-er.) ISFccc: Imaging Science Foundation Certified Calibration Control
- ✎ Det tilgjengelige utvalget av kinomodus kan variere avhengig av inngangssignalet.
- **►** *Ts* Ekspert modus er for bildeinnstillingseksperter slik at de kan kontrollere og finjustere et spesifikt bilde. Effektene er kanskje ikke så dramatiske for vanlige bilder

# ❐ Finjustere kinomodus

SETTINGS ➾ BILDE ➙ Kinomodus ➙ Baklys / Kontrast / Lysstyrke / Skarphet / Farge / Fargetone / Fargetemp.

Velg ønsket kinomodus.

- Baklys: Justererer skjermens lysstyrke ved å variere lysstyrken på LCDskjermen.
- ✎ Avhengig av inngangssignal og andre bildeinnstillinger, kan utvalget av detaljerte elementer for justering variere.

# ❐ Angi avansert kontroll

### SETTINGS ➾ BILDE ➙ Kinomodus ➙ Avansert kontroll / Ekspert kontroll

Kalibrerer skjermen for hver bildemodus eller justerer bildeinnstillingene for en spesiell skjerm.

Velg ønsket kinomodus.

- Dynamisk kontrast: Justerer kontrasten til det optimale nivået i henhold til bildets lysstyrke.
- Dynamisk farge: Justerer fargene slik at bildet vises i mer naturlige farger.
- Clear White: Forbedrer det hvite på skjermen slik at bildet blir lysere og skarpere.
- Hudfarge: Angir spekteret for hudfarge separat for å implementere hudfargen som definert av brukeren.
- Støyreduksjon: Eliminerer støy i bildet.
- Digital støyred.: Eliminerer støy som genereres ved oppretting av digitale bildesignaler.
- Gamma: Angir graderingskurven i henhold til utmating av bildesignal i forhold til inngangssignalet.
- Sortnivå: Justerer lysstyrken og kontrasten på skjermen til å passe sortnivået til inngangsbildet ved å bruke sortheten (sortnivået) på skjermen.
- Eye Care / Motion Eye Care: Beskytter deg mot blending ved å justere lysstyrken på skjermen.
	- ✎ Motion Eye Care: Avhengig av modell
- Ekte kino: Bidrar til å holde skjermen i optimal stand.
- Fargeregister: Velger fargene som kan uttrykkes.
- Kantforbedring: Viser klarere og distinktive, men naturlige, kanter på videoen.
- Ekspertmønster: Mønstre som brukes for justering av ekspert
- Fargefilter: Filtrerer et spesifikt fargespekter i RGB-farger for å finjustere

fargemetningen og -tonen nøyaktig.

- Fargetemp.: Justerer den generelle tonen på skjemen etter ønske. I ekspertmodus kan detaljert finjustering angis via Gamma-metoden, etc.
- Fargehåndteringssystem: Dette er et system som eksperter bruker når de justerer fargen med et testmønster. De kan velge blant seks fargeområder (Rød / Grønn / Blå / Cyan / Magenta / Gul) uten å påvirke andre farger. For normale bilder er det ikke sikkert at justeringene fører til merkbare fargeendringer.
- ✎ Avhengig av inngangssignal og andre bildeinnstillinger, kan utvalget av detaljerte elementer for justering variere.

# ❐ Tilbakestille bildeinnstillinger

#### SETTINGS ➾ BILDE ➙ Kinomodus ➙ Tilb.st. av bilde

Tilbakestiller bildeinnstillingene som brukeren tilpasser.

Alle kinomodi tilbakestilles. Velg kinomodusen du ønsker å tilbakestille.

# ❐ Bruke lydmodus

## $SETTINGS \Rightarrow LYD \rightarrow Lyd$  modus

Juster TV-lyden til optimalt nivå i henhold til valgt lydmodus.

## ❐ Justere lydmodus manuelt

### SETTINGS ➾ LYD ➙ Lyd modus ➙ Infinite Surround / Diskant / Bass / **Tilbakestill**

Du kan angi alternativer for hver lydmodus.

Først velger du ønsket alternativ for Lyd modus.

- Infinite Surround: LGs egne lydbehandlingsteknologi gir mulighet for surroundlyd som ligner 5 kanaler, fra to høyttalere.
	- ✎ Hvis du velger På for Klar tale II, vil ikke funksjonen Infinite Surround fungere.
- Diskant/Bass: Juster diskant og bass.
- Tilbakestill: Tilbakestiller lydalternativene brukeren har valgt. Tilbakestiller hver lydmodus. Velg lydmodusen du vil tilbakestille.

❐ Angi automatisk volum

 $SETTINGS \Rightarrow LYD \rightarrow Automatisk volume$ 

Automatisk volum til På. Varierende volum fra kanal til kanal blir justert automatisk for praktisk TV-titting når du klikker gjennom forskjellige kanaler.

❐ Justere Klar tale ll-funksjonen

 $SETTINGS \Rightarrow LYD \rightarrow Klar tale II$ 

Styrker lydklarheten fra TV-en.

❐ Justere lydbalansen  $SETTINGS \Rightarrow LYD \rightarrow Balanse$ Justerer venstre/høyre lydbalanse.

# ❐ Bruke TV-høyttalere

## $SETTINGS \Rightarrow LYD \rightarrow TV$  høyttaler

[Avhengig av modell]

Når du lytter til høyttalere på eksterne lydenheter, for eksempel hjemmekinoutstyr, kan TV-høyttaleren bli slått av. Hvis du bruker hjemmekinoenheter med SIMPLINK-tilkobling, vil innstilling av TV høyttaler til AV automatisk slå på hjemmekinoutstyret.

- Av : TV-høyttalerne spiller ikke av lyd. TV-lyder kan spilles av gjennom høyttalere på eksterne lydenheter.
	- ✎ I denne modus blir volumet justert på den eksterne lydenheten som er koblet til TV-en.
- På : TV-ens interne høyttalere spiller av TV-lyd.
❐ Slik bruker du Digital lyd ut SETTINGS  $\Rightarrow$  LYD  $\rightarrow$  Digital lyd ut [Avhengig av modell] Brukes til å konfigurere Digital lyd ut.

Element Lydinngang Digital lyd ut media and the control of MPEG products and the PCM Automatisk Dolby Digital Dolby Digital Dolby Digital Plus HE-AAC Dolby Digital PCM Alle Alle PCM

# ❐ DTV Lyd innstilling

### SETTINGS  $\Rightarrow$  LYD  $\rightarrow$  DTV Lyd innstilling

[Avhengig av modell]

Når det finnes forskjellige lydtyper i et innsignal, gir denne funksjonen deg mulighet til å velge ønsket lydtype.

Hvis du velger AUTOMATISK, er søkerekkefølgen HE-AAC → Dolby Digital+  $\rightarrow$  Dolby Digital  $\rightarrow$  MPEG, Iyden produseres i det første lydformatet som blir funnet.

- $\bullet$  I Italia er søkerekkefølgen HE-AAC  $\rightarrow$  Dolby Digital+  $\rightarrow$  MPEG  $\rightarrow$  Dolby Digital.
- ✎ Hvis det valgte lydformatet ikke støttes, kan et annet lydformat brukes.

❐ Velge eksternt innsignal

Trykk på knappen INPUT.

Velger eksternt innsignal.

✎ Rediger enhetsnavnet: Du kan redigere navnet på den eksterne enheten som er koblet til porten for eksterne inndata.

# ❐ Bruke SIMPLINK

SIMPLINK er en funksjon du kan bruke til å kontrollere og administrere flere multimedieenheter på en enkel måte ved hjelp av fjernkontrollen og SIMPLINK-menyen

- 1 Koble TV-ens HDMI IN-kontakt til SIMPLINK-enhetens HDMI-utgang ved hjelp av en HDMI-kabel.
- [Avhengig av modell] For hjemmekinoenheter med SIMPLINK-funksjon kobler du sammen HDMI-kontaktene som over og bruker en optisk kabel til å koble Optical Digital Audio Out (optisk digital lydutgang) fra TV-en til Optical Digital Audio In (optisk digital lydinngang) på SIMPLINK-enheten.
- 2 Velg INPUT  $\Rightarrow$  SimpLink. SIMPLINK-menyen vises.
- 3 I SIMPLINK-innstillingsvinduet setter du SIMPLINK funksjonen til PÅ.
- 4 I SIMPLINK-menyvinduet velger du enheten du vil kontrollere.
- ✎ Denne funksjonen er bare kompatibel med enheter med SIMPLINK-logo. Kontroller at den eksterne enheten har en SIMPLINK-logo.
- ✎ For å kunne bruke SIMPLINK-funksjonen, må du bruke en høyhastighets HDMIⓇ-kabel (med CEC-funksjon (Consumer Electronics Control)). Høyhastighets HDMIⓇ-kabler har pinne nr. 13 tilkoblet for informasjonsutveksling mellom enhetene.
- ✎ Hvis du bytter til en annen innsignalkilde, stopper SIMPLINK-enheten.
- ✎ Hvis du bruker en tredjepartsenhet med HDMI-CEC-funksjon, er det ikke sikkert at SIMPLINK-enheten vil fungere som normalt.
- ✎ [Avhengig av modell] Hvis du velger eller spiller av media fra en enhet med hjemmekinofunksjon, kobles HK Høyttaler automatisk til. Sørg for å koble til med en optisk kabel (selges separat) for bruk med HK Høyttaler-funksjonen.

### ❓ Beskrivelse av SIMPLINK-funksjonen

- Direkte avspilling : Spiller av innhold på TV-en direkte fra multimedieenheten.
- Velg multimedieenhet : Velg ønsket enhet via SIMPLINK-menyen, slik at du kan kontrollere den fra TV-skjermen.
- Disc avspilling : Styrer multimedieenheten med TV-ens fjernkontroll.
- Slå av alle enheter : Når du slår av TV-en, slås alle tilkoblede enheter av.
- Sync Power on (Synk. oppstart) : Når avspilling begynner på utstyret som er koblet til HDMI-terminalen med SIMPLINK-funksjonen, slås TV-en automatisk på.
- Høyttaler : [Avhengig av modell] Velg høyttaler, enten hjemmekinoenhet eller TV.

#### $SETTINGS \Rightarrow BILDE \rightarrow Energy$

Reduserer strømforbruket ved å justere lysstyrken på skjermen.

- Auto : TV-sensoren registrerer lysnivået i omgivelsene og justerer automatisk skjermens lysstyrke.
- Av : Slår av funksjonen Energisparing.
- Minimum/Medium/Maksimum : Bruker forhåndsinnstilt Energisparing.
- Skjerm Av : Skjermen slås av, og bare lyden høres. Trykk på en knapp på fjernkontrollen for å slå skjermen på igjen.

# ❐ Bruke Innsovning

### SETTINGS ➾ TID ➙ Innsovning

Slår av TV-en etter et angitt antall minutter.

Hvis du vil avslutte Innsovning, velger du Av.

# ❐ Angi gjeldende klokkeslett

### $SETTINGS \Rightarrow TID \rightarrow Klokke$

Kontrollerer eller endrer tidspunktet mens du ser på TV.

- Auto : Synkroniserer TV-klokken mot informasjonen som sendes digitalt fra Tv-stasjonen.
- Manuell : Angir dato og klokkeslett manuelt hvis den automatiske innstillingen ikke samsvarer med riktig klokkeslett.

❐ Angi at TV-en skal slås på og av automatisk

#### SETTINGS  $\Rightarrow$  TID  $\rightarrow$  TV På tid / TV Av tid

Angir TV På tid / TV Av tid.

Velg Av for Repeter for å avbryte TV På tid / TV Av tid.

- ✎ Hvis du vil bruke TV På tid / TV Av tid, angir du gjeldende klokkeslett.
- ✎ Selv når funksjonen TV På tid er aktivert, slås TV-en av etter 120 minutter hvis det ikke er trykket på noen knapp i det tidsrommet.

# ❐ Angi Automatisk standby

### SETTINGS  $\Rightarrow$  TID  $\rightarrow$  Automatisk standby

(Avhengig av modell)

Hvis du ikke trykker på noen knapp på TV-en eller fjernkontrollen i et visst tidsrom, bytter TV-en automatisk til standbymodus.

✎ Denne funksjonen virker ikke i modusen Lagre demo eller under programvareoppdatering.

# ❐ Angi passord SETTINGS ➾ LÅS ➙ Angi passord

Angir eller endrer TV-passordet.

✎ Det innledende passordet er angitt til 「0000」. Hvis Frankrike er valgt som land, er ikke passordet 「0000」, men 「1234」. Hvis Frankrike er valgt som land, kan ikke passordet angis som 「0000」.

# ❐ Låse systemet

## SETTINGS  $\Rightarrow$  LÅS  $\rightarrow$  Lås system

Låser den valgte kanalen eller eksterne inngangen.

Først angir du Lås system til På.

• Blokkere program : Blokkerer programmer med innhold som ikke er passende for barn. Programmene kan velges, men skjermen er blank og lyden slås av. For å se på et låst program, må du angi passordet.

- Foreldreveiledning : Denne funksjonen fungerer i henhold til informasjon fra senderen. Derfor fungerer den ikke hvis signalet ikke har riktig informasjon. Forhindrer at barn ser på bestemte TV-programmer for voksne i henhold til aldersgrenser som er angitt. Angi et passord for å se på et blokkert program. Aldersgrenser varierer fra land til land.
- Inngangsblokkering : Blokkerer inngangskilder.

# ❐ Bruke barnelås

## SETTINGS ➾ LÅS ➙ Barnelås

Låser kontrollknappene på TV-en.

- ✎ Barnelåsfunksjonen forblir på selv ved strømbrudd eller når strømledningen trekkes ut av stikkontakten.
- ✎ Barnelåsfunksjonen kan kun angis med fjernkontrollen, og ikke med knappene på TV-en.
- ✎ På TV-en kan slås på med TV-ens strøm-, kanal- og TV/input-knapper og fjernkontrollen når TV-en er i standbystatus.

### SETTINGS ➾ ALT. ➙ Språk

Du kan velge språk for menyen som vises på skjermen, og digital lydkringkasting.

- Menyspråk : Velger tekstspråket som skal vises.
- Språk for lyd [Bare i digital modus] : Velger ønsket språk for digitale sendinger med flere språkalternativer.
- Subtitle Language [Bare i digital modus] : Bruk undertekstfunksjonen når to eller flere undertekstspråk kringkastes.
	- ✎ Hvis det ikke sendes undertekstdata i det valgte språket, vises teksten i standardspråket.
- Tekstspråk [Bare i digital modus] : Bruk funksjonen Tekstspråk når det kringkastes to eller flere språk for tekst-TV.
	- ✎ Hvis data for tekst-TV på et valgt språk ikke kringkastes, vises standardspråket for tekst-TV.
	- ✎ Hvis du velger feil land, kan det være at tekst-TV ikke vises korrekt på skjermen og at det oppstår problemer ved bruk av tekst-TV.

#### $SETTINGS \Rightarrow ALT. \rightarrow Land$

Angir hvilket land TV-en brukes i.

TV-innstillingene endres i henhold til kringkastingsmiljøet i hvert land.

- ✎ Hvis innstillingen for land endres, kan informasjonsskjermen for Aut. Innstilling vises.
- ✎ I land uten fast regulering av digital kringkasting kan noen DTV-funksjoner være uvirksomme, avhengig av forhold rundt digital kringkasting.
- ✎ Hvis den nasjonale innstillingen er satt til --, er europeiske kabelbaserte digitale standardkringkastingsprogrammer tilgjengelige, men det kan hende at noen DTV-funksjoner ikke virker som de skal.

### SETTINGS ➾ ALT. ➙ Hjelp til funksjonshemmede

Lydkommentarer eller undertekster blir levert for de som har svekket hørsel eller syn.

- Svekket hørsel : Denne funksjonen er for de med svekket hørsel. Hvis den er stilt til på, vises underteksten som standard.
- Lydbeskrivelse : Denne funskjonen er for blinde, og leverer forklarende lyd som beskriver den gjeldende situasjonen i et TV-program i tillegg til den grunnleggende lyden.Hvis Lydbeskrivelse er På, avspilles kun grunnleggende lyd og lydbeskrivelse for de programmer som har lydbeskrivelse inkludert.

### ❐ Stille inn strømindikator

#### $SETTINGS \Rightarrow ALT. \rightarrow$  Standby Lys

Slår standby-lyset på forsiden av TV-en på/av.

# ❐ Endre TV-modus

### $SETTINGS \Rightarrow ALT. \rightarrow Modusinnstilling$

Velg Hjemmebruk eller Lagre demo.

Ved bruk i husstander velger du Hjemmebruk.

Lagre demo-modus er for visning i butikker.

# ❐ Angi Fabr. tilbakest.

### SETTINGS  $\Rightarrow$  ALT.  $\rightarrow$  Fabr. tilbakest.

All lagret informasjon slettes, og TV-innstillingene tilbakestilles.

TV-en slår seg selv av og på igjen, og alle innstillingene tilbakestilles.

- ✎ Hvis Lås system er aktivert, vises et hurtigvindu der du blir bedt om å oppgi passord.
- ✎ Ikke slå av strømmen under initialisering.

Spiller enkelt og praktisk av innhold lagret på en USB-enhet (ekstern harddisk, USB-minnepinne) direkte på TV-en.

# ❐ Koble til en USB-enhet

Koble USB-enheten til TV-ens USB IN.

Den tilkoblede USB-enheten kan brukes umiddelbart.

# ❐ Koble fra USB-enheten

### $Q$  MENU  $\Rightarrow$  USB-enhet

Velg en USB-enhet du vil koble fra.

Når det vises en melding om at USB-enheten er fjernet, kan du koble den fra  $T$ V-en.

✎ Når du har valgt at USB-enheten skal fjernes, kan den ikke lenger leses. Koble fra USB-enheten, og koble den til på nytt.

### ❐ Bruke en USB-lagringsenhet – advarsel

- ✎ Hvis USB-enheten har et innebygd program for automatisk gjenkjenning eller bruker sin egen driver, er det ikke sikkert at den vil fungere.
- ✎ Noen USB-lagringsenheter støttes kanskje ikke eller vil kanskje ikke fungere uten problemer.
- ✎ Bruk bare USB-lagringsenheter som er formatert med et Windows FAT32 eller NTFS-filsystem.
- ✎ For eksterne USB-harddisker anbefales det at du bruker enheter med en nominell spenning på maksimalt 5 V og 500 mA.
- ✎ Det anbefales at du bruker USB-minnepinner på maksimalt 32 GB og USBharddisker på maksimalt 1 TB.
- ✎ Hvis en USB-harddisk med strømsparingsfunksjon ikke fungerer som den skal, slår du strømmen av og på igjen. Hvis du vil ha mer informasjon, kan du se bruksanvisningen til USB-harddisken.
- ✎ Data på USB-enheten kan bli skadet, så sørg for å sikkerhetskopiere viktige filer på andre enheter. Vedlikehold av data er brukerens ansvar, og produsenten har ikke ansvar for tap ava data.

### ❐ Bruke Mine medier

### SETTINGS  $\Rightarrow$  MINE MEDIER  $\rightarrow$  Alle medier / Film / Foto / Musikk

Velger en fil fra listen. Viser den valgte filen.

Angir avspillingsinnstillinger ved å merke av alternativer under avspilling.

# ❐ Konfigurere Mine medier

### SETTINGS  $\Rightarrow$  ALT.  $\rightarrow$  Innstilling for Mine medier

- DivX VOD-registrering: Vis DivX-registreringskode for avspilling av DivX-beskyttede videoer. Registrer på http://vod.divx.com Bruk DivXregistreringskoden til å kjøpe filmer på www.divx.com/vod.
	- ✎ Leide/kjøpte DivX-filer kan ikke spilles av med DivX-registreringskoden til en annen enhet. Bruk bare DivX-registreringskoden til denne enheten.
	- ✎ Konverterte filer som ikke følger DivX-kodekstandarden, kan ikke spilles av, eller lyden kan være unormal.
- DivX-deaktivering: Deaktiverer DivX.

### □ Filer som støttes av Mine medier

Maksimal overføringshastighet:

20 Mbps (megabits per sekund)

Støttet format for ekstern undertekst:

\*.smi, \*.srt, \*.sub (MicroDVD, SubViewer 1.0/2.0), \*.ass, \*.ssa, \*.txt (TMPlayer), \*.psb (PowerDivX)

Støttet format for intern undertekst:

XSUB (støtter intern undertekst generert fra DivX6)

### $\Box$  Tilgjengelig videofil

Maksimum: 1920 x 1080 @30p (only Motion JPEG 640x480 @30p)

\*.asf, \*.wmv

[Video] VC-1 avansert profil, VC-1 enkel profil og hovedprofil [Lyd] WMA-standard

\*.divx, \*.avi

[Video] DivX3.11, DivX4, DivX5, DivX6, XViD, H.264/AVC, Motion JPEG [Lyd] MPEG-1 Layer I, II, Dolby Digital, MPEG-1 Layer III (MP3)

 $*$ .mp4,  $*$ .m4 $v, *$ .mov [Video] H.264/AVC, MPEG-4 Part 2, XViD [Lyd] AAC, MPEG-1 Layer III (MP3)

\*.mkv

```
[Video] H.264/AVC, XViD, MPEG-4 Part2
[Lyd] HE-AAC, Dolby Digital, MPEG-1 Layer III (MP3)
```
### $*$ .ts,  $*$ .trp,  $*$ .tp,  $*$ .mts,  $*$ .m2ts

[Video] H.264/AVC, MPEG-2 [Lyd] MPEG-1 Layer I, II, MPEG-1 Layer III (MP3), Dolby Digital, Dolby Digital Plus, AAC

#### \*.vob

[Video] MPEG-1, MPEG-2 [Lyd] Dolby Digital, MPEG-1 Layer I, II, DVD-LPCM

\*.mpg, \*.mpeg, \*.mpe [Video] MPEG-1 [Lyd] MPEG-1 Layer I, II

### □ Tilgjengelig musikkfil

Filtype: MP3 [Bitfrekvens] 32–320 Kbps [Samplingsfrekvens] 16–48 kHz [Støtte] MPEG1, MPEG2, Layer2, Layer3  $\Box$  Tilgjengelig bildefil

Kategori: 2D(jpeg, jpg, jpe) [Tilgjengelig filtype] SOF0: Grunnlinje, SOF1: Utvid sekvensiell, SOF2: Progressiv [Bildestørrelse] Minimum: 64 x 64 Maksimum: Normal type: 15360 (B) x 8640 (H) Progressiv type: 1920 (B) x 1440 (H)

## ❐ Vær oppmerksom på følgende ved avspilling av video

- ✎ Noen undertekster vil kanskje ikke fungere skikkelig.
- ✎ Sørg for at videofil og tilhørende undertekstfil er plassert i samme mappe. Video- og undertekstfilen må ha samme navn for at undertekstene skal vises riktig.
- ✎ Vi støtter ikke direkteavspilling som inneholder GMC (Global Motion Compensation) eller Qpel (Quarterpel Motion Estimation).
- ✎ Bare H.264/AVC-profilnivå 4.1 og lavere støttes.
- ✎ Videofiler som er større enn 50 GB, støttes ikke for avspilling. Filstørrelsesgrensen er avhengig av kodingsmiljøet.

Hvis de følgende problemene oppstår, utfører du de kontrollene og justeringene som beskrives nedenfor. Det er ikke sikkert at det er noen feil.

# ❐ Funksjonsproblemer

 $\overline{\mathsf{M}}$  Kan ikke vise enkelte kanaler.

- Juster antennens plassering eller retning.
- Lagre kanalene du vil se, ved hjelp av Aut, Innstilling eller Stasjonsredig..
- $\boxtimes$  Det tar en stund fra TV-en slås på, til bildet er helt synlig.
	- Dette er normalt. Eventuell forsinkelse skyldes en bildeslettingsprosess som fjerner bildestøy som kan vises når TV-en slås på.

### ❐ Bildeproblemer

### SETTINGS ➾ Kundestøtte ➙ Bildetest

Kjør først en bildetest for å kontrollere at utsignalet er normalt.

Hvis det ikke er noe problem med testbildet, kontrollerer du tilkoblede eksterne enheter og det kringkastede signalet.

- ꕢ Bilder fra forrige kanal eller andre kanaler blir værende, eller skjermen viser forstyrrende linjer.
	- Juster antenneretningen, eller les brukerveiledningen for å finne ut hvordan du kobler til antennen.
- **Ø** Vibrerende vannrette/loddrette linjer og fiskenettmønstre vises en kort stund.
	- Dette kan forårsakes av kraftig elektronisk interferens. Hvis dette er tilfelle, slår du av mobiltelefoner, hårtørkere eller elektriske bor i nærheten.
- $\boxtimes$  Skjermen fryser eller fungerer ikke ordentlig ved digital kringkasting.
	- Dette kan oppstå ved svakt signal eller ustabilt mottak. Juster antenneretningen og kabeltilkoblinger.
	- Hvis signalstyrken eller kvaliteten er dårlig ved bruk av Man, Innstilling, kan du ta kontakt med TV-stasjonen eller administrasjonskontoret.
- $\boxtimes$  Digital kringkasting er ikke tilgjengelig, selv om kabelen er tilkoblet.
	- $\cdot$  Ta kontakt med kabeloperatøren som leverer abonnementet og/eller signalet ditt. (Avhengig av abonnementet ditt støttes kanskje ikke digital kringkasting.)
- ꕢ Skjermen er blank eller uklar ved tilkobling til en HDMIⓇ-kilde.
	- Kontroller spesifikasjonene for HDMI®-kabelen. Hvis det ikke er en ekte HDMI®kabel, er det ikke sikkert at bildene vises som de skal.
	- Kontroller at alle kablene er ordentlig tilkoblet. Hvis kontaktene er løse, er det ikke sikkert at bildene vises riktig.
- $\boxtimes$  Fungerer ikke med en USB-lagringsenhet.
	- Kontroller at USB-enheten og -kabelen er versjon 2.0 eller høyere.

## ❐ Lydproblemer

#### SETTINGS ➾ Kundestøtte ➙ Lydtest

Kjør først en lydtest for å kontrollere at utsignalet er normalt.

Hvis det ikke er noe problem med testlyden, kontrollerer du tilkoblede eksterne enheter og det kringkastede signalet.

 $\boxtimes$  Skjermbildet vises, men det er ingen lyd.

- Kontroller andre TV-kanaler.
- [Avhengig av modell] Kontroller at TV-høyttaleren er slått på.
- ꕢ For analog sending: Stereolyden er ikke klar, eller lyden kommer bare fra én høyttaler.
	- På steder med dårlig mottak (steder med svake eller ustabile signaler) eller hvis Multi Audio ikke er stabil, velger du Mono for Multi Audio.
	- Juster balansen ved hielp av navigeringsknappen.
- $\boxtimes$  TV-lyden er ikke synkronisert med bildet, eller lyden brytes opp av og til.
	- Hyis problemet bare gjelder én bestemt TV-kanal, kan det skyldes kringkastingssignalet fra den bestemte stasjonen. Kontakt TV-stasjonen eller kabeloperatøren.
- **☑** Volumet endres når jeg bytter kanal.
	- Volumet kan variere mellom ulike kanaler.
	- Sett Automatisk volum til På.
- $\boxtimes$  For noen programmer er det ingen lyd, eller bare bakgrunnsmusikk høres (dette kan gjelde programmer laget for seere utenlands).
	- Under Språk setter du Språk  $\rightarrow$  Språk for lyd til ønsket språk. Hvis du endrer språk for Multi Audio, kan du gå tilbake til standardoppsettet ved å slå av strømmen eller endre program.

ꕢ Skjermen er blank eller uklar ved tilkobling til en HDMIⓇ-/USB-kilde.

- Kontroller at HDMI®-kabelen er av høyhastighetstypen.
- Kontroller om USB-enheten og -kabelen er versjon 2.0 eller høyere.
- Bruk bare vanlige musikkfiler  $(* \mod 2)$ .

### ❐ Problem ved PC-tilkobling. (Bare modeller med støtte for PC-tilkobling)

- $\boxtimes$  Skjermen er blank etter tilkobling til datamaskin.
	- Kontroller at datamaskinen og TV-en er koblet ordentlig til hverandre.
	- Kontroller at oppløsningen er riktig for PC-innsignalet.
	- Hvis du vil bruke TV-en som sekundærskjerm, kontrollerer du om den tilkoblede datamaskinen støtter visning på to skjermer.
- ꕢ Det høres ingen lyd etter at datamaskinen er koblet til via HDMI-kabel.
	- Ta kontakt med produsenten av skjermkortet for å kontrollere at det støtter HDMIutsignaler for tale. (Skjermkort i DVI-format krever tilkobling med en separat lydkabel.)
- $\boxtimes$  Skjermbildet er delvis kuttet av eller forskjøvet til én side.
	- Angi oppløsning som støtter PC-innsignalet. (Start datamaskinen på nytt hvis dette ikke hjelper.)
	- Velg Skjerm, og juster Posisjon, Størrelse eller Klokkefase.

# ❐ Problemer med filmavspilling i Mine medier

- $\boxtimes$  Jeg kan ikke vise filene på Film-listen.
	- Kontroller om filene på USB-lagringsenheten kan leses på datamaskinen.
	- Kontroller om filtypen støttes.
- ꕢ Denne filen er ugyldig. Feilmeldingen over vises. Lyd, bilde eller undertekster fungerer ikke som normalt.
	- Kontroller om filen spilles av på normal måte på datamaskinen. (Kontroller om filer er skadet.)
	- Kontroller om Mine medier støtter den valgte filen.
- ✎ Se den følgende menyen hvis du vil ha informasjon om å bestille service. SETTINGS ➾ Kundestøtte ➙ Produkt-/tjenesteinformasjon

### ❐ Deponering (Bare Hg-lampe brukt på LCD TV)

- Den fluorescerende lampen som brukes i dette produktet inneholder små mengder kvikksølv.
- Ikke kast produktet sammen med vanlig husholdningsavfall.
- Dette produktet må deponeres i henhold til lokale forskrifter.